## **QUICK START GUIDE**

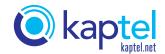

## Setting up your GigaSpire BLAST u4m

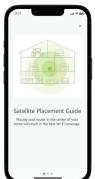

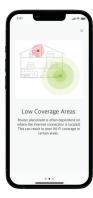

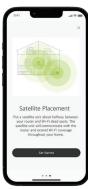

Before starting your Mesh Satellite installation, review

the Placement Guide within the CommandIQ app.

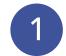

Plug your mesh satallite into a power outlet using the supplied power cable.

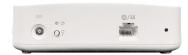

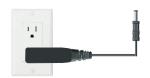

2

Open the CommandIQ Wi-Fi App.

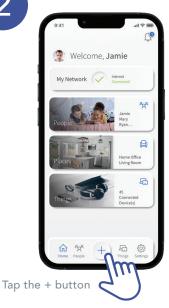

3

Next, tap Mesh (SAT)s to connect your new system.

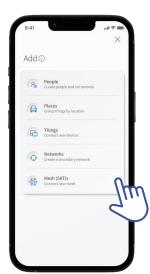

4

Snap a pic of the QR code on the bottom of the mesh system.

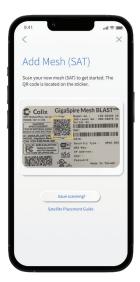

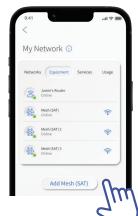

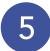

Once complete, you will see your newly added mesh satellite in the Equipment section within My Network.

Tap into the mesh satellite to see additional details.

The signal strength reading will tell you how strong your signal is.

Pro Tip: You will see Excellent, Good or Weak. Move your mesh closer to your router to improve the signal.

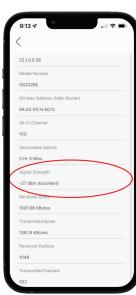

## **NEED HELP?**

Contact us by phone at 337.643.7171, email at hello@kaptel.net, or online chat at kaptel.net.